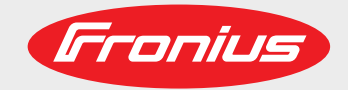

### **TechSupport Tool**

DE EN-US

Systemerweiterung

Bedienungsanleitung

Operating instructions

System extension

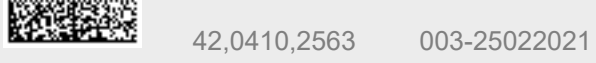

Fronius prints on elemental chlorine free paper (ECF) sourced from certified sustainable forests (FSC).

# **Inhaltsverzeichnis**

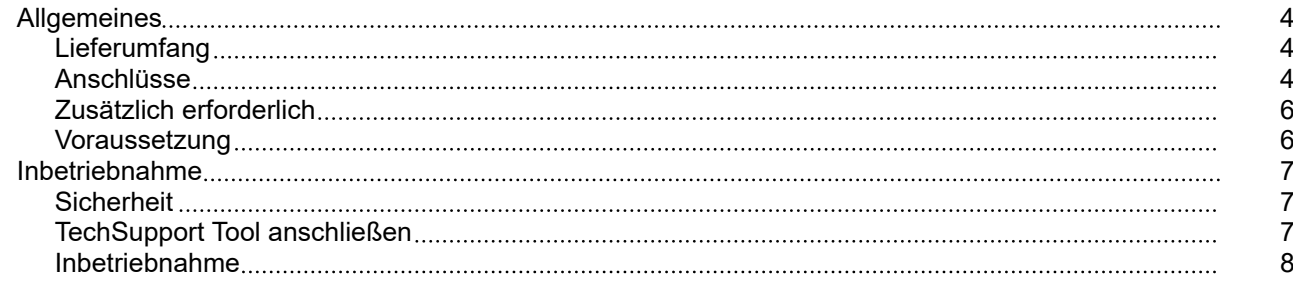

## <span id="page-3-0"></span>**Allgemeines**

### **Lieferumfang**

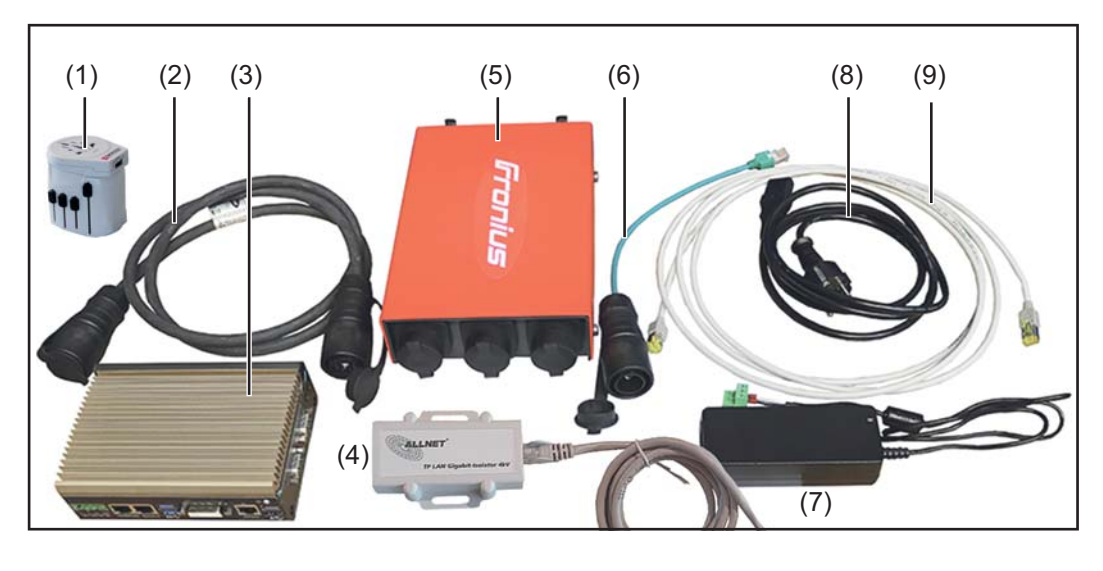

- (1) Multi-Netzadapter
- (2) SpeedNet-Kabel 1,6 m
- (3) TechSupport Tool
- (4) Netzwerk-Isolator inkl. Netzwerkkabel
- (5) SpeedNet Verteilerbox
- (6) Adapter RJ45 auf SpeedNet
- (7) Netzteil für TechSupport Tool
- (8) Netzwerkkabel 3 m + 1 m
- (9) Netzkabel für TechSupport Tool

Ohne Abbildung: Systemkoffer Diese Bedienungsanleitung

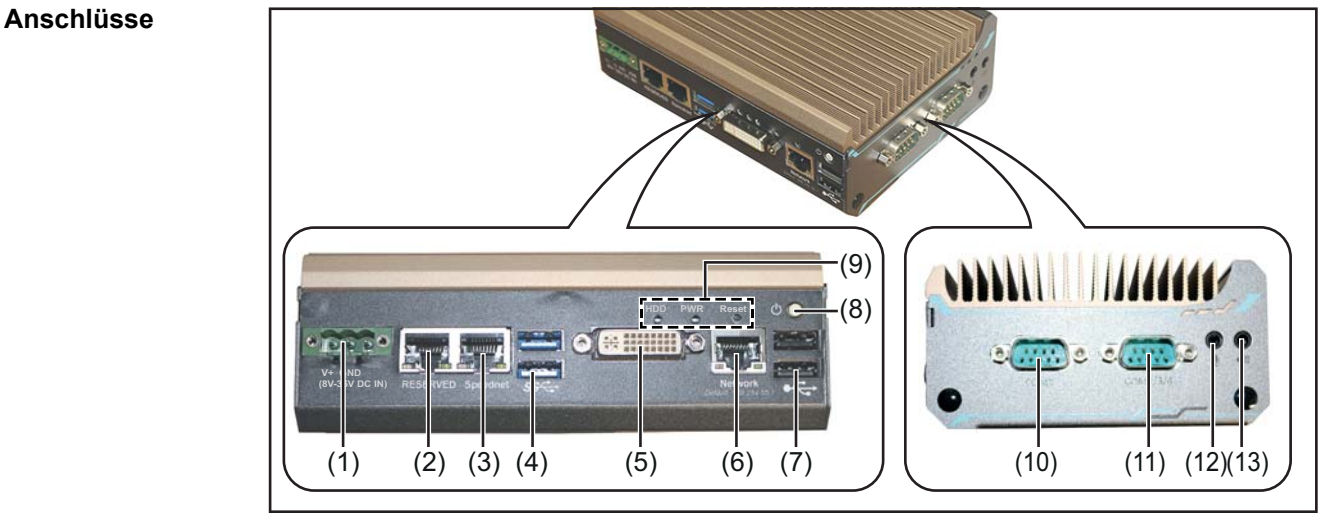

*TechSupport Tool*

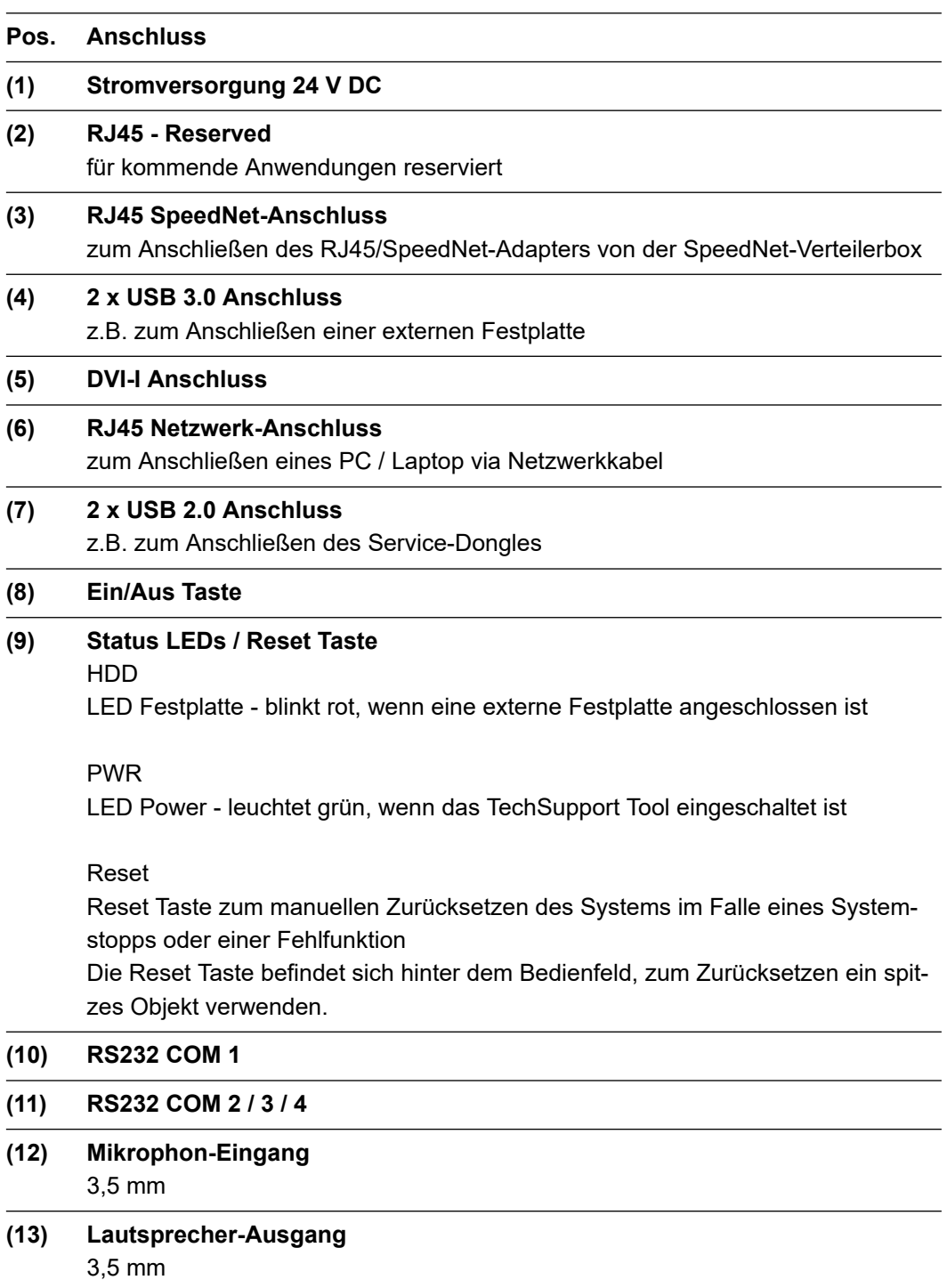

#### <span id="page-5-0"></span>**Zusätzlich erforderlich** Für ein effektives Arbeiten sollte das Tech Support Tool via Netzwerkkabel mit einem PC oder Laptop verbunden werden.

### **Service-Dongle TPS /i (4,044,025)**

Für Stromquellen mit einer Firmware < 2.2 Ist der Service-Dongle TPS /i erforderlich. Der Service-Dongle wird dabei an einem der beiden USB 2.0-Anschlüssen angesteckt:

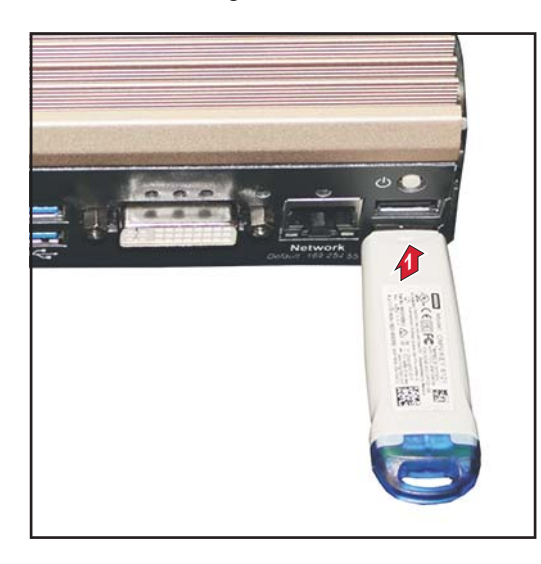

Unabhängig von der Firmware-Version der Stromquelle wird der Service-Dongle zum Auslesen der Tags "InterfaceTest0" oder "InterfaceTest1" benötigt.

**Voraussetzung** Pro Stromquelle darf nur ein TechSupport Tool im System sein. Auch bei Twin-Anlagen darf nur ein TechSupport Tool im System sein.

### <span id="page-6-0"></span>**Inbetriebnahme**

### **Sicherheit WARNUNG!**

#### **Gefahr durch Fehlbedienung.**

Schwerwiegende Personen- und Sachschäden möglich.

- ▶ Beschriebene Funktionen erst anwenden, wenn diese Bedienungsanleitung vollständig gelesen und verstanden wurde.
- Beschriebene Funktionen erst anwenden, wenn sämtliche Bedienungsanleitungen der Systemkomponenten, insbesondere Sicherheitsvorschriften vollständig gelesen und verstanden wurden!

### **WARNUNG!**

#### **Ein elektrischer Schlag kann tödlich sein.**

Ist die Stromquelle während der Installation am Netz angesteckt, besteht die Gefahr schwerwiegender Personen- und Sachschäden.

- ▶ Sämtliche Arbeiten am Gerät nur durchführen, wenn der Netzschalter der Stromquelle in Stellung - O - geschaltet ist.
- Sämtliche Arbeiten am Gerät nur durchführen, wenn die Stromquelle vom Netz getrennt ist.

#### **TechSupport Tool anschließen**

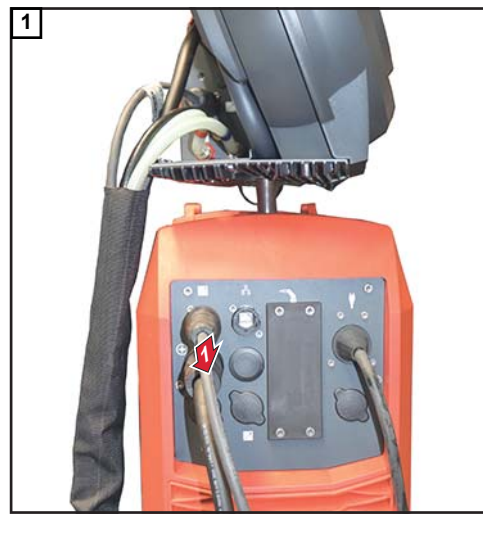

*SpeedNet-Kabel vom Verbindungs-Schlauchpaket von der Stromquelle abstecken*

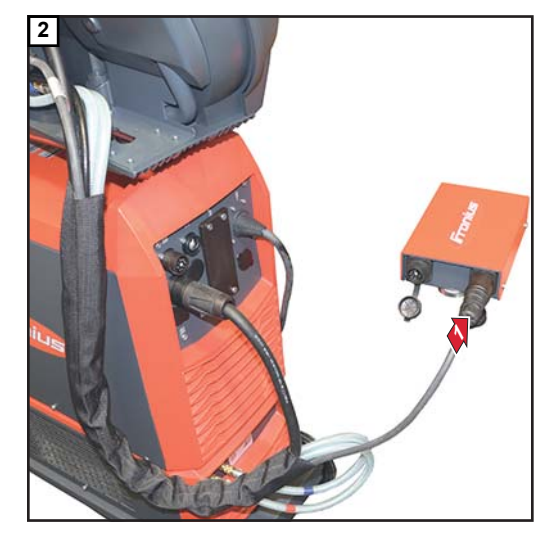

*SpeedNet-Kabel vom Verbindungs-Schlauchpaket an der SpeedNet-Verteilerbox anstecken*

<span id="page-7-0"></span>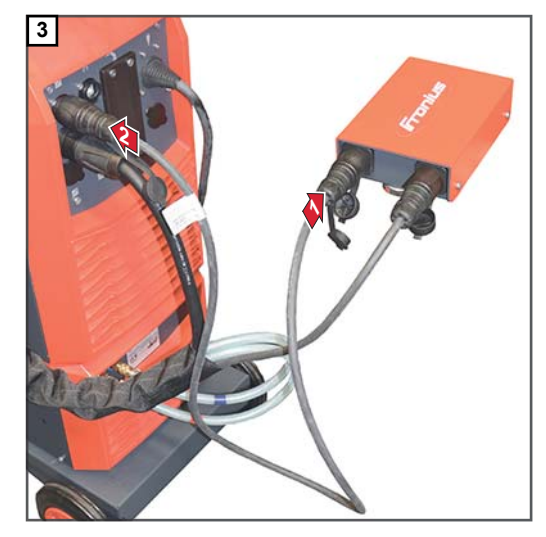

*SpeedNet-Kabel aus dem Lieferumfang an der SpeedNet-Verteilerbox und an der Stromquelle anstecken*

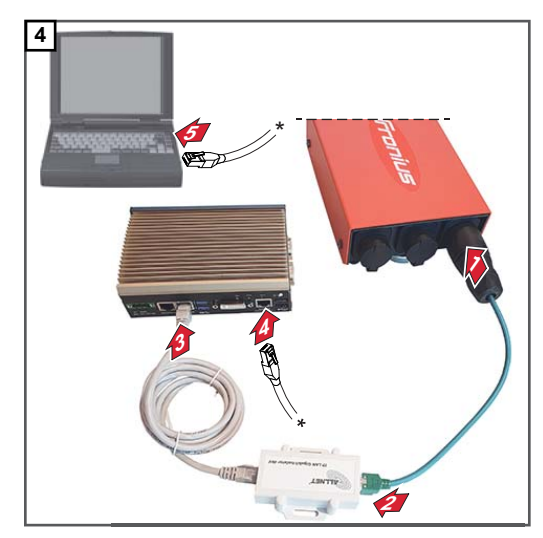

*RJ45/SpeedNet-Adapter an der SpeedNet-Verteilerbox und am Netzwerk-Isolator anstecken; Netzwerkkabel vom Netzwerk-Isolator am TechSupport Tool anstecken;*

*PC/Laptop und TechSupport Tool mittels Netzwerkkabel verbinden*

### **Inbetriebnahme**

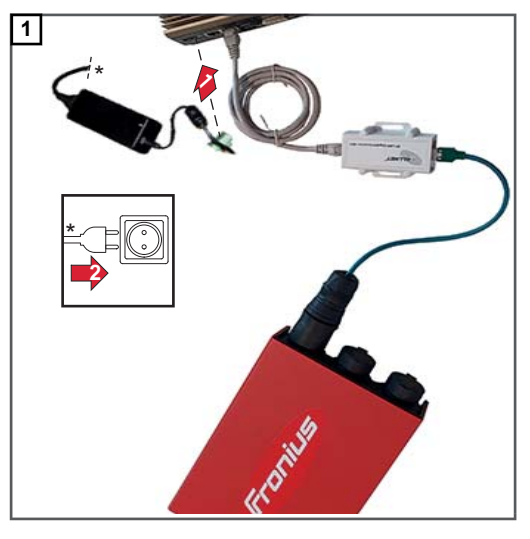

*Stromversorgung für TechSupport Tool herstellen*

- **2** Netzkabel der Stromquelle einstecken
- **3** Netzschalter in Stellung I schalten

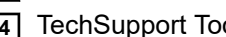

**4** TechSupport Tool mittels Ein/Aus Taste einschalten

**5** Am PC/Laptop im Google Chrome die IP-Adresse des TechSupport Tools eingeben: 169.254.55.1

Der Start-Screen wird angezeigt:

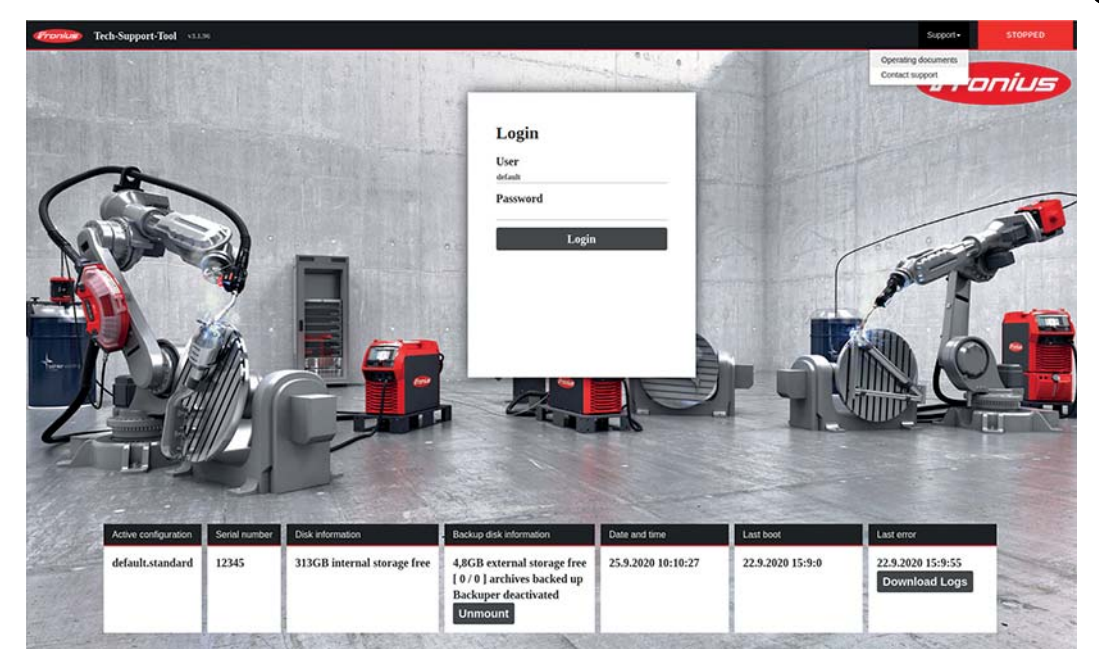

**6** Login:

User = default

Passwort eingeben

(Das Passwort wird bei Übergabe des TechSupport Tools mitübergeben.)

### *HINWEIS!*

### **Nach Erstanmeldung das Passwort ändern!**

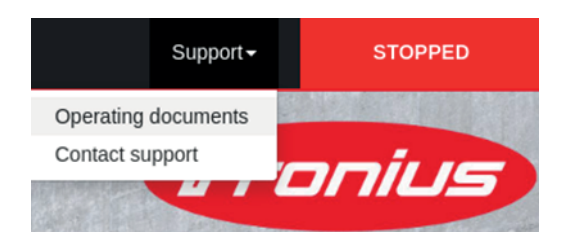

Unter Support / Operating documents können relevante Daten für das Arbeiten mit dem TechSupport Tool abgerufen werden.

Bei Klicken auf Support / Contact support wird eine E-Mail an Fronius generiert:

### **welding.techsupport@fronius.com**

Die E-Mail enthält standardmäßig die Software-Version und die Seriennummer des TechSupport Tools und kann beliebig erweitert werden.

# **Table of contents**

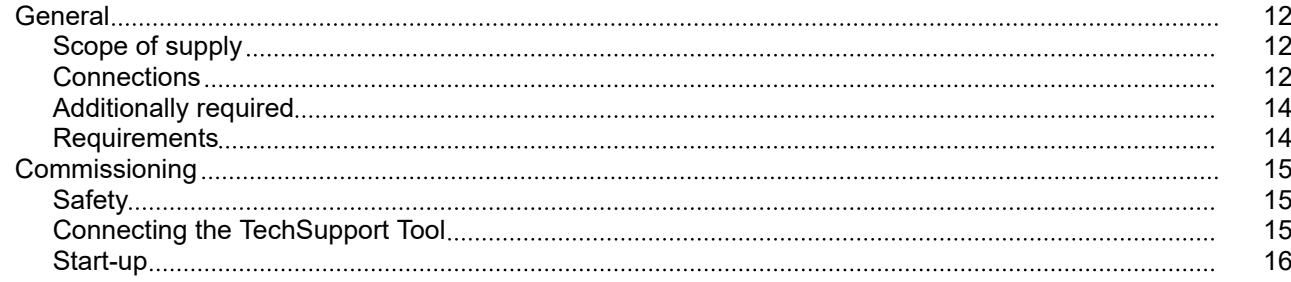

## <span id="page-11-0"></span>**General**

### **Scope of supply**

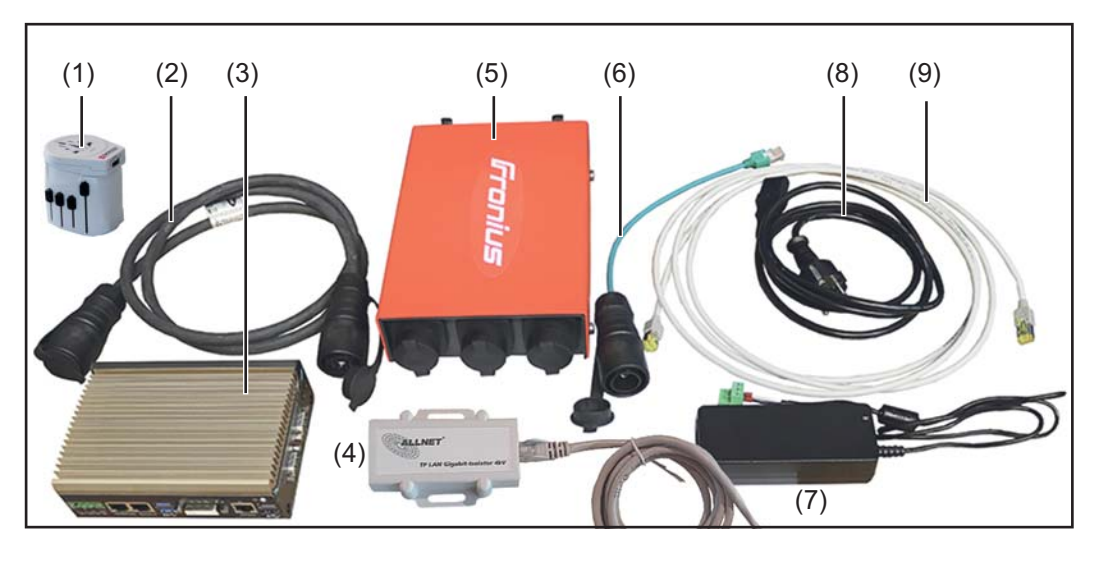

- (1) Multi power adapter
- (2) SpeedNet cable 1.6 m
- (3) TechSupport Tool
- (4) Network isolator incl. network cable
- (5) SpeedNet distributor box
- (6) RJ45 to SpeedNet adapter
- (7) Power pack for TechSupport Tool
- (8) Network cable 3 m + 1 m
- (9) Mains cable for TechSupport Tool

Not shown: System case These Operating Instructions

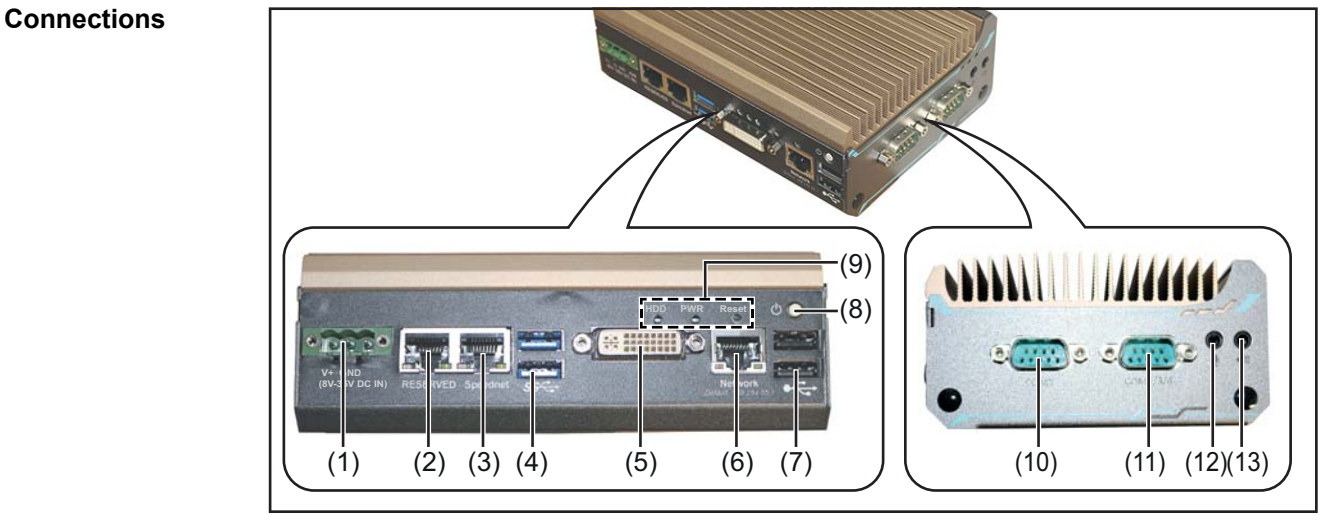

*TechSupport Tool*

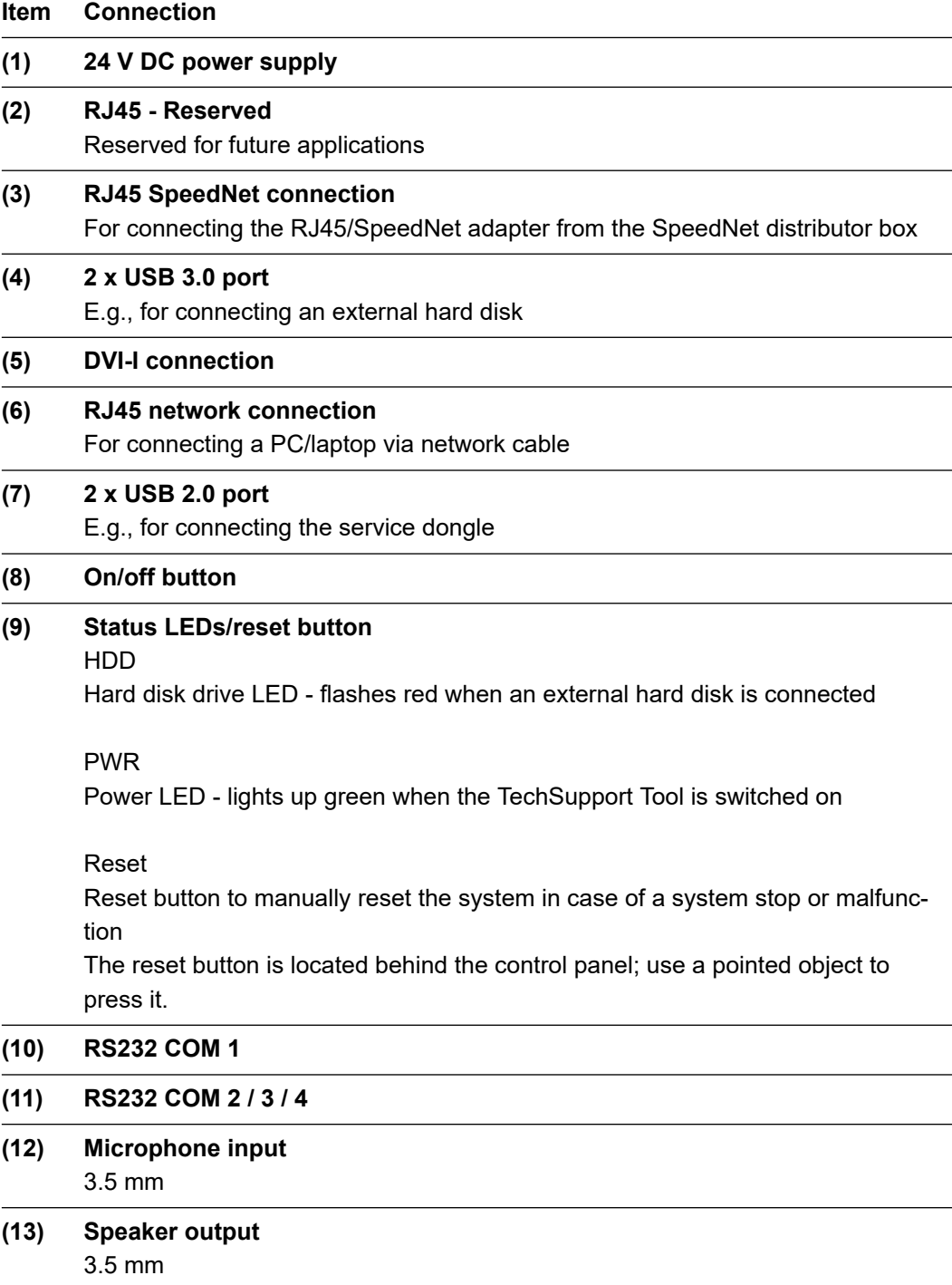

### <span id="page-13-0"></span>**Additionally required**

To work effectively, the TechSupport Tool should be connected to a PC or laptop via network cable.

### **Service dongle TPS /i (4,044,025)**

For power sources with firmware < 2.2, the Service dongle TPS /i is required. The service dongle is plugged into one of the two USB 2.0 ports:

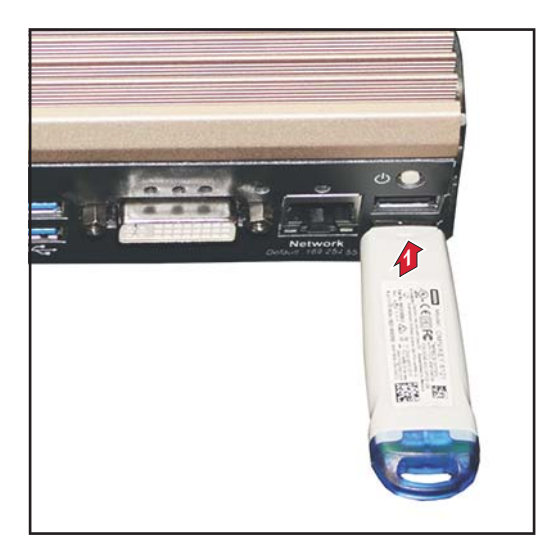

Regardless of the firmware version of the power source, the service dongle is required to read the tags "InterfaceTest0" or "InterfaceTest1".

### **Requirements** Only one TechSupport Tool per power source may be in the system. For twin systems too only one TechSupport Tool may be in the system.

## <span id="page-14-0"></span>**Commissioning**

### Safety **MARNING!**

#### **Danger due to incorrect operation.**

This can result in severe personal injury and damage to property.

- Do not use the functions described here until you have fully read and understood the Operating Instructions.
- Do not use the functions described here until you have fully read and understood all of the Operating Instructions of the system components, especially the safety rules.

#### **WARNING!**  $\sqrt{N}$

### **An electric shock can be fatal.**

If the power source is connected to the grid during installation, there is a danger of serious personal injury and property damage.

- ▶ Only carry out work on the device when the power source's power switch is in the -O - position.
- Only carry out work on the device when the power source has been disconnected from the grid.

### **Connecting the TechSupport Tool**

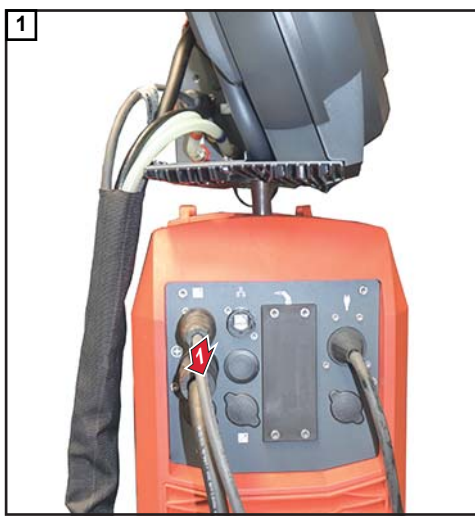

*Unplug the SpeedNet cable from the interconnecting hosepack from the power source*

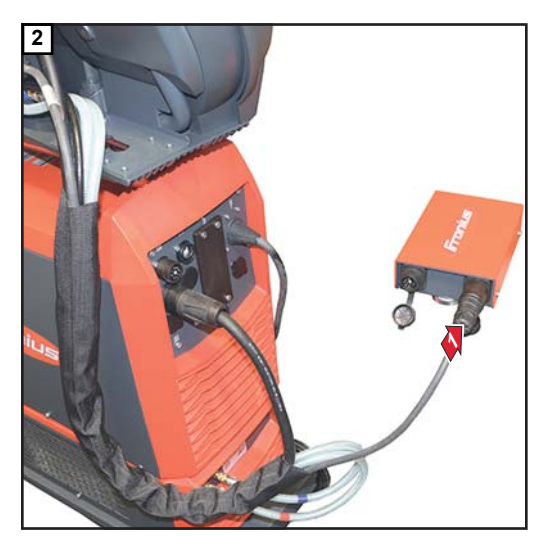

*Connect the SpeedNet cable from the interconnecting hosepack to the SpeedNet distributor box*

<span id="page-15-0"></span>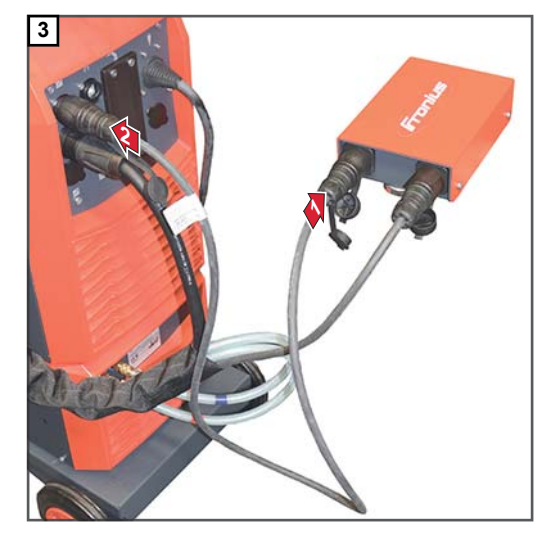

*Connect the SpeedNet cable from the scope of supply to the SpeedNet distributor box and to the power source*

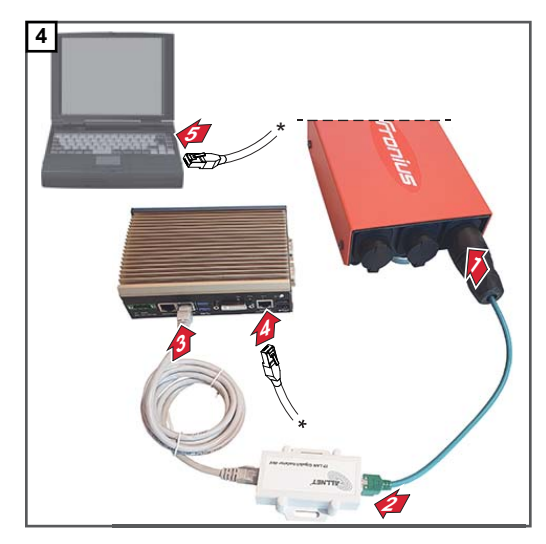

*Connect the RJ45/SpeedNet adapter to the Speed-Net distributor box and network isolator; connect the network cable from the network isolator to the TechSupport Tool; connect the PC/laptop and TechSupport Tool using a network cable*

### **Start-up**

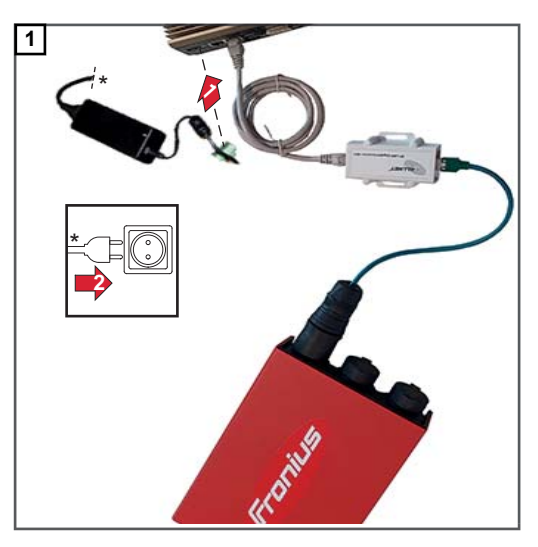

*Establishing the power supply to the TechSupport Tool*

**2** Plug in the mains cable of the power source

- **3** Set the power switch to I -
- **4** Switch on the TechSupport Tool using the on/off button

The start screen will be displayed:

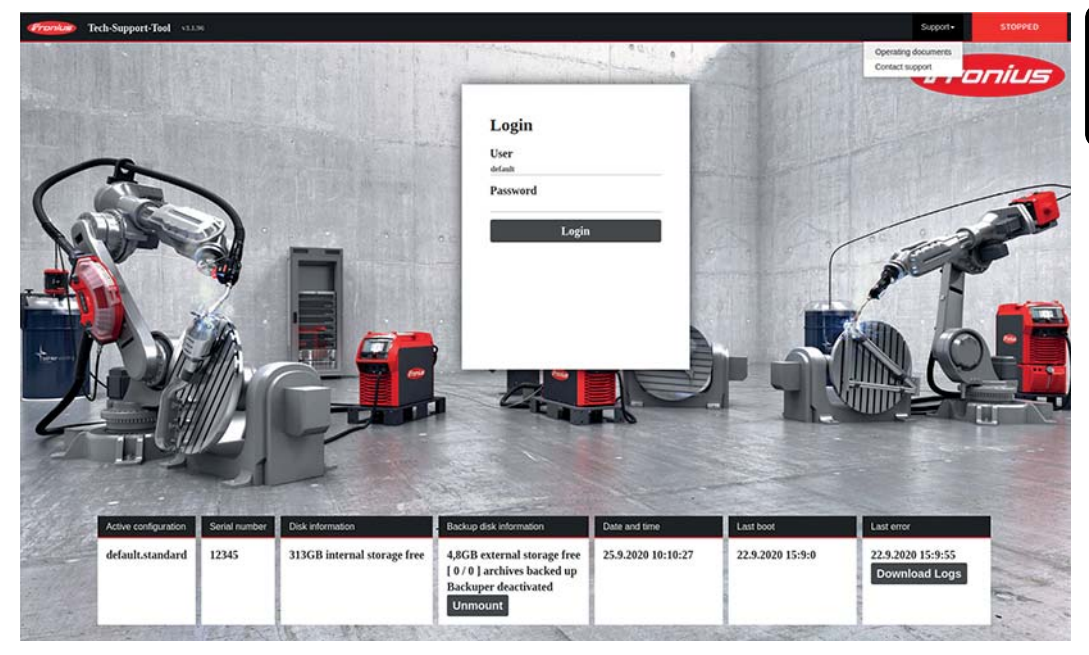

**6** Login:

User = default

Enter password

(The password will be provided when the TechSupport Tool is delivered)

### *NOTE!*

### **Change the password after logging in for the first time!**

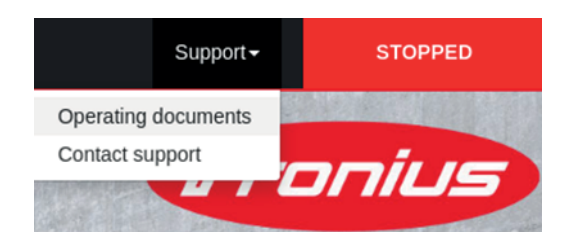

Relevant data for working with the Tech-Support Tool can be accessed under Support/Operating documents.

Clicking on Support/Contact support generates an e-mail to Fronius:

### **welding.techsupport@fronius.com**

The e-mail contains the software version and the serial number of the TechSupport Tool by default and can be added to as required.

**EN-US**

### **FRONIUS INTERNATIONAL GMBH**

Froniusstraße 1 A-4643 Pettenbach AUSTRIA contact@fronius.com **www.fronius.com**

Under **www.fronius.com/contact** you will find the addresses of all Fronius Sales & Service Partners and locations

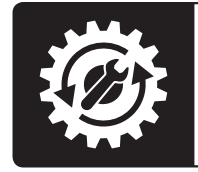

Find your<br>spareparts online

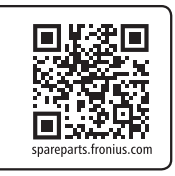